# **RPLCD Documentation**

*Release 1.3.0*

**Danilo Bargen**

**May 03, 2020**

# **Contents**

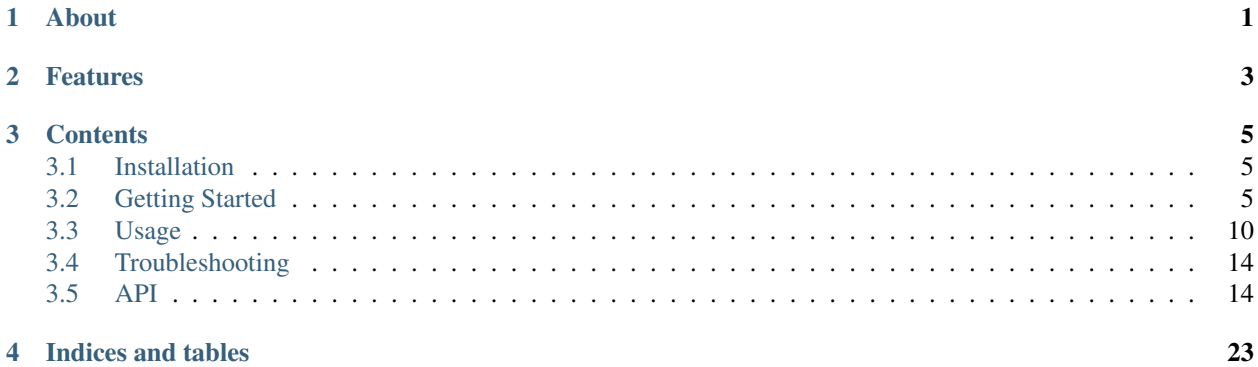

# About

<span id="page-4-0"></span>RPLCD is a Python 2/3 Raspberry PI Character LCD library for the Hitachi HD44780 controller. It supports both GPIO (parallel) mode as well as boards with an  $I^2C$  port expander (e.g. the PCF8574 or the MCP23008). Furthermore it can use the [pigpio](http://abyz.me.uk/rpi/pigpio/) library to control the (remote) LCD.

This library is inspired by Adafruit Industries' [CharLCD](https://github.com/adafruit/Adafruit-Raspberry-Pi-Python-Code/tree/master/Adafruit_CharLCD) library as well as by Arduino's [LiquidCrystal](http://arduino.cc/en/Reference/LiquidCrystal) library.

For GPIO mode, no external dependencies (except the RPi.GPIO library, which comes preinstalled on Raspbian) are needed to use this library. If you want to control LCDs via I<sup>2</sup>C, then you also need the python-smbus library. If you want to control the LCD with pigpio, you have to install the [pigpio](http://abyz.me.uk/rpi/pigpio/) library.

# Features

#### <span id="page-6-0"></span>Already implemented

- Simple to use API
- Support for both 4 bit and 8 bit modes
- Support for parallel (GPIO),  $I^2C$  and  $p$ igpio connections
- Support for custom characters
- Support for backlight control circuits (including PWM dimming when using the pigpio backend)
- Support for contrast control (when using the pigpio backend)
- Built-in support for A00 and A02 and ST0B character tables
- Python 2/3 compatible
- Caching: Only write characters if they changed
- No external dependencies (except RPi.GPIO, and python-smbus if you need  $I<sup>2</sup>C$  support)

#### Wishlist

These things may get implemented in the future, depending on my free time and motivation:

• MicroPython port

### Supported I<sup>2</sup>C Port Expanders

- PCF8574 (used by a lot of  $I^2C$  LCD adapters on Ali Express)
- MCP23008 (used in Adafruit  $I<sup>2</sup>C$  LCD backpack)
- MCP23017

# **Contents**

# <span id="page-8-1"></span><span id="page-8-0"></span>**3.1 Installation**

## **3.1.1 From PyPI**

You can install RPLCD directly from [PyPI](https://pypi.python.org/pypi/RPLCD/) using pip:

```
$ sudo pip install RPLCD
```
If you want to use  $I<sup>2</sup>C$ , you also need smbus:

```
$ sudo apt-get install python-smbus
```
If you want to use pigpio, the easiest way is to install the library via your packet manager (select the Python version you need):

\$ sudo apt-get install pigpio python-pigpio python3-pigpio

# **3.1.2 Manual Installation**

You can also install the library manually without pip. Either just copy the scripts to your working directory and import them, or download the repository and run python setup.py install to install it into your Python package directory.

# <span id="page-8-2"></span>**3.2 Getting Started**

After you've *[installed](#page-8-1)* RPLCD, you need two more steps to get started: Correct wiring and importing the library.

# **3.2.1 Wiring**

### **Via I2C**

The wiring is much simpler if you have a LCD module with I<sup>2</sup>C support. These boards usually have a "backpack board" and look similar to this:

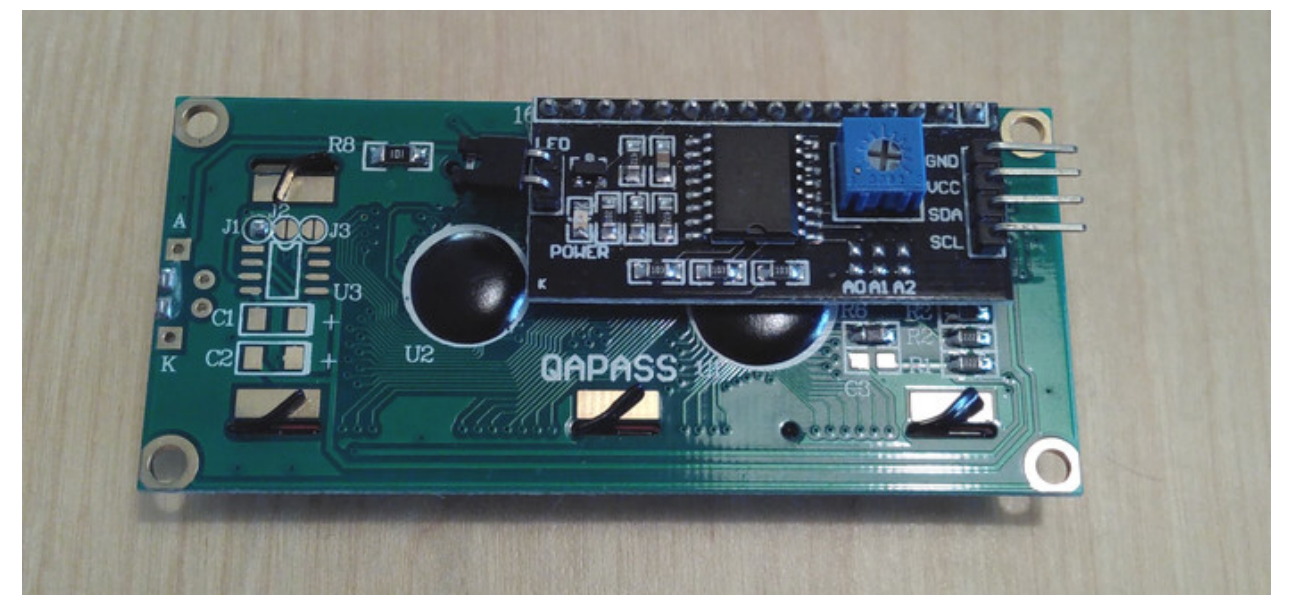

The board on this photo has a PCF8574 port expander chip on it. There are also boards with other chips, e.g. the Adafruit I<sup>2</sup>C/SPI LCD Backpack which uses an MCP23008 port expander.

First, connect the pins on the right with the Raspberry Pi:

- GND: Pin 6 (GND)
- VCC: Pin 4 (5V)
- SDA: Pin 3 (SDA)
- SCL: Pin 5 (SCL)

To make things clearer, here's a little visualization:

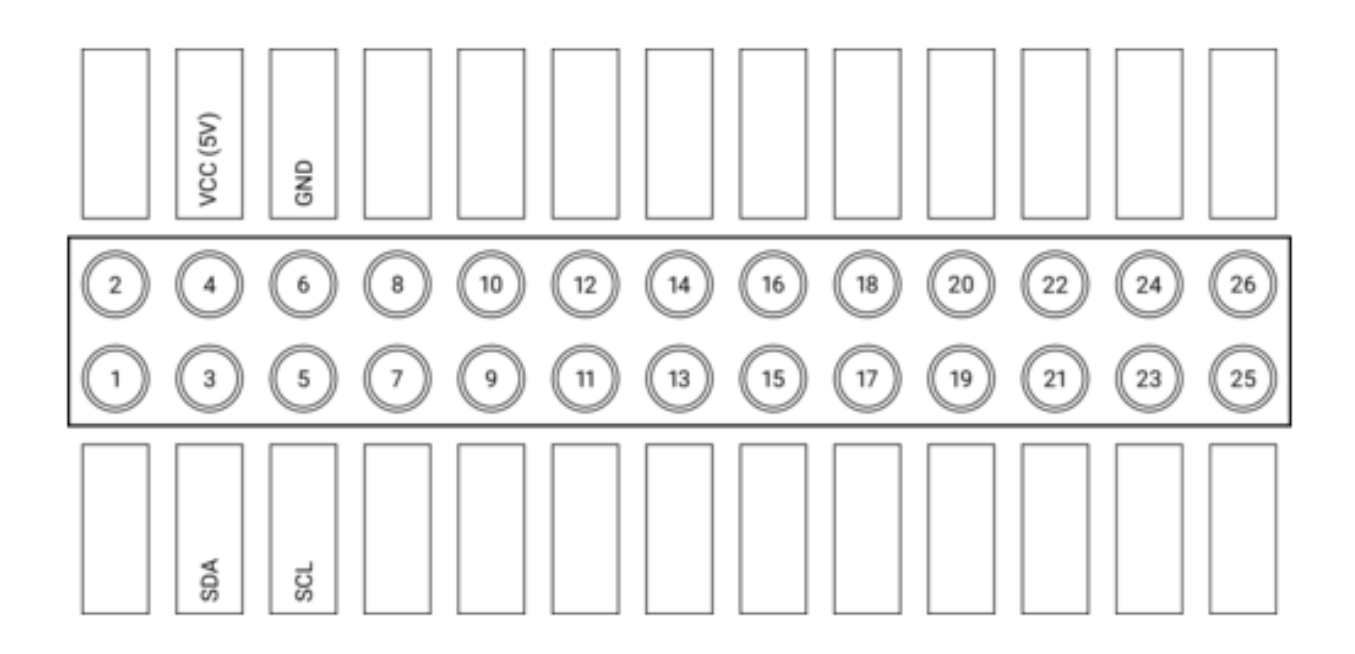

### **Via GPIO**

If you don't have an I<sup>2</sup>C version of the board, you can also connect the LCD Pins directly to the GPIO header of the Raspberry Pi.

If you don't know how to wire up the LCD to the Raspberry Pi, you could use this example wiring configuration in 4 bit mode (BOARD numbering scheme):

- RS: 15
- RW: 18
- E: 16
- Data 4-7: 21, 22, 23, 24

To make things clearer, here's a little visualization:

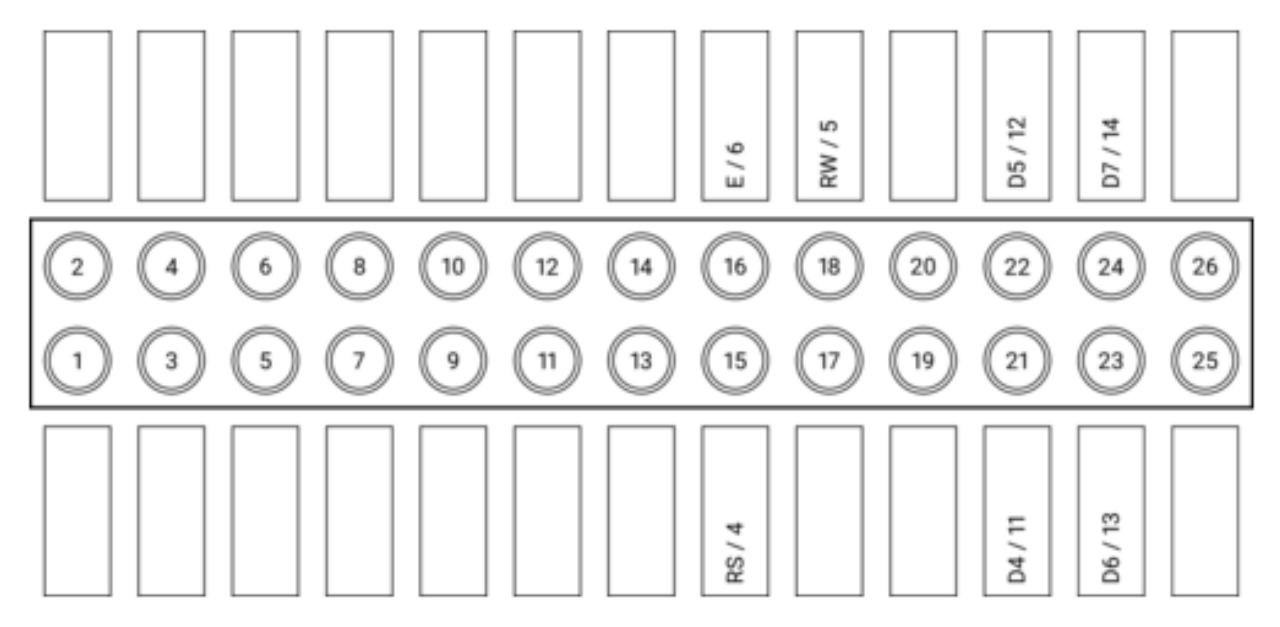

After wiring up the data pins, you have to connect the voltage input for controller and backlight, and set up the contrast circuit. As there are some differences regarding the hardware between different modules, please refer to the [Adafruit](https://learn.adafruit.com/character-lcds/wiring-a-character-lcd) [tutorial](https://learn.adafruit.com/character-lcds/wiring-a-character-lcd) to learn how to wire up these circuits.

#### **Via pigpio**

If you decide to use the pigpio library to control the LCD, follow the instructions set out above. Please keep in mind that the pigpio can only use the BCM numbering scheme.

The advantage of using the pigpio library is that you could control the backlight and contrast via PWM. You could also run the program on one computer (there is no need for this computer to be a Raspberry Pi) and control a LCD on any Raspberry Pi because pigpio follows a server-client approach. The disadvantage is, that it might be a bit slower when updating compared to using the GPIO library.

## **3.2.2 Initializing the LCD**

#### **Setup: I<sup>2</sup>C**

First, import the RPLCD library from your Python script.

**from RPLCD.i2c import** CharLCD

Then create a new instance of the *[CharLCD](#page-17-2)* class. For that, you need to know the address of your LCD. You can find it on the command line using the sudo i2cdetect 1 command (or sudo i2cdetect 0 on the original Raspberry Pi). In my case the address of the display was  $0 \times 27$ . You also need to provide the name of the I<sup>2</sup>C port expander that your board uses. It should be written on the microchip that's soldered on to your board. Supported port expanders are the PCF8574, the MCP23008 and the MCP23017.

 $lcd = CharLCD('PCF8574', 0x27)$ 

If you want to customize the way the LCD is instantiated (e.g. by changing the number of columns and rows on your display or the  $I<sup>2</sup>C$  port), you can change the corresponding parameters. Example:

```
lcd = CharLCD(i2c_expander='PCF8574', address=0x27, port=1,
              cols=20, rows=4, dotsize=8,
              charmap='A02',
              auto_linebreaks=True,
              backlight_enabled=True)
```
#### **Setup: GPIO**

First, import the RPLCD library from your Python script.

**from RPLCD.gpio import** CharLCD

Then create a new instance of the [CharLCD](#page-20-0) class. If you have a 20x4 LCD, you must at least specify the numbering mode and the pins you used:

```
lcd = CharLCD(pin_r s=15, pin_r w=18, pin_e=16, pins_data=[21, 22, 23, 24],numbering_mode=GPIO.BOARD)
```
If you want to customize the way the LCD is instantiated (e.g. by changing the pin configuration or the number of columns and rows on your display), you can change the corresponding parameters. Here's a full example:

```
from RPi import GPIO
lcd = CharLCD(pin_r s=15, pin_r w=18, pin_e=16, pins_data=[21, 22, 23, 24],numbering_mode=GPIO.BOARD,
              cols=20, rows=4, dotsize=8,
              charmap='A02',
              auto_linebreaks=True)
```
#### **Setup: pigpio**

First, import the the pigpio and RPLCD libraries from your Python script.

```
import pigpio
from RPLCD.pigpio import CharLCD
```
Then create a connection to the pigpio daemon

```
pi = pigpio.pi()
```
and create a new instance of the [CharLCD](#page-22-0) class. If you have a 20x4 LCD, you must at least specify the previously initiated pigpio connection and the pins you used:

```
lcd = CharLCD(pi,pin_rs=15, pin_rw=18, pin_e=16, pins_data=[21, 22, 23, 24])
```
If you want to customize the way the LCD is instantiated (e.g. by changing the pin configuration or the number of columns and rows on your display), you can change the corresponding parameters. Here's a full example:

```
import pigpio
from RPLCD.pigpio import CharLCD
pi = pigpio.pi()
lcd = CharLCD(pi,pin_rs=15, pin_rw=18, pin_e=16, pins_data=[21, 22, 23, 24],
              cols=20, rows=4, dotsize=8,
              charmap='A02',
              auto_linebreaks=True)
```
#### **Writing Data**

Now you can write a string to the LCD:

lcd.write\_string('Hello world')

To clean the display, use the clear() method:

lcd.clear()

You can control line breaks with the newline  $(\nabla, \text{move down 1 line})$  and carriage return  $(\nabla, \text{move to beginning of})$ line) characters.

lcd.write\_string('Hello**\r\n** World!')

And you can also set the cursor position directly:

 $led.cursor_pos = (2, 0)$ 

# <span id="page-13-0"></span>**3.3 Usage**

Make sure to read the *[Getting Started](#page-8-2)* section if you haven't done so yet.

# **3.3.1 Writing To Display**

Regular text can be written to the [CharLCD](#page-17-2) instance using the write string() method. It accepts unicode strings (str in Python 3, unicode in Python 2).

The cursor position can be set by assigning a (row, col) tuple to cursor pos. It can be reset to the starting position with home ().

Line feed characters  $(\nabla n)$  move down one line and carriage returns  $(\nabla r)$  move to the beginning of the current line.

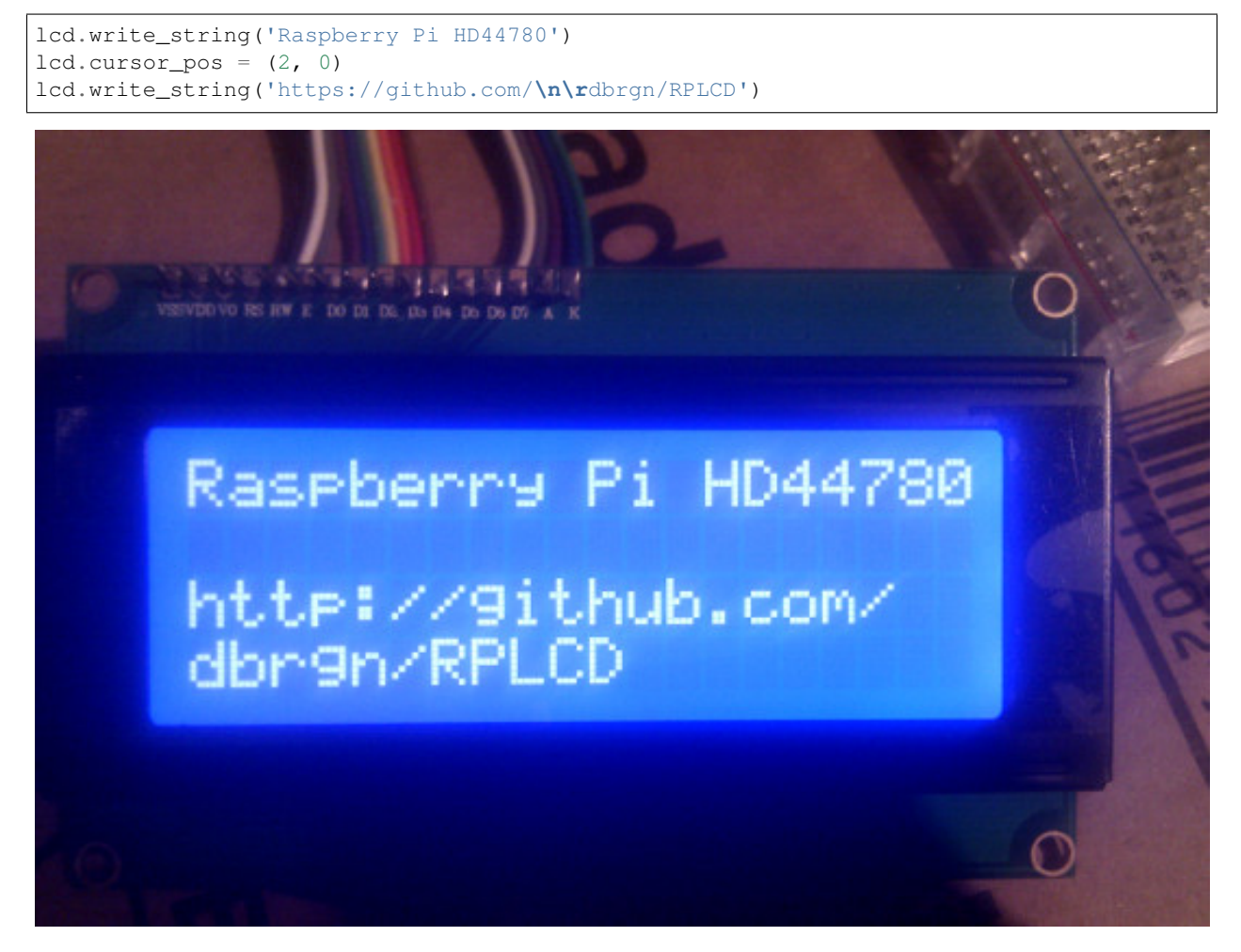

You can also use the convenience functions  $cr()$ , lf() and  $crl\bar{f}()$  to write line feed  $(\nabla n)$  or carriage return  $(\nabla r)$ characters to the display.

```
lcd.write_string('Hello')
lcd.crlf()
lcd.write_string('world!')
```
After your script has finished, you may want to close the connection and optionally clear the screen with the  $\text{close}(t)$ method.

```
lcd.close(clear=True)
```
When using a GPIO based LCD, this will reset the GPIO configuration. Note that doing this without clearing can lead to undesired effects on the LCD, because the GPIO pins are floating (not configured as input or output anymore).

### **3.3.2 Clearing the Display**

You can clear the display by using the  $\text{clear}(t)$  method. It will overwrite the data with blank characters and reset the cursor position.

Alternatively, if you want to hide all characters but keep the data in the LCD memory, set the display enabled property to False.

### **3.3.3 Character Maps**

RPLCD supports the two most commonly used character maps for HD44780 style displays: A00 and A02. You can find them on pages 17 and 18 of [the datasheet.](https://www.sparkfun.com/datasheets/LCD/HD44780.pdf)

Additionally it supports the character map 0B of the ST7066 controller chip.

The default character map is A02. If you find that some of the characters you are writing to the display turn out wrong, then try using the A00 character map:

 $lcd = CharLCD$  (..., charmap='A00')

As a rule of thumb, if your display can show Japanese characters, it uses A00, otherwise A02 or ST0B. To show the entire character map on your LCD, you can use the show\_charmap target of the rplcd-tests script.

Should you run into the situation that your character map does not seem to match either the A00 or the A02 tables, please [open an issue](https://github.com/dbrgn/RPLCD/issues) on Github.

The same thing counts if you have a character that should be supported by your character map, but which doesn't get written correctly to the display. Let me know by [opening an issue!](https://github.com/dbrgn/RPLCD/issues)

In case you need a character that is not included in the default device character map, there is a possibility to create custom characters and write them into the HD44780 CGRAM. For more information, see the *[Creating Custom](#page-14-0) [Characters](#page-14-0)* section.

### <span id="page-14-0"></span>**3.3.4 Creating Custom Characters**

The HD44780 supports up to 8 user created characters. A character is defined by a 8x5 bitmap. The bitmap should be a tuple of 8 numbers, each representing a 5 pixel row. Each character is written to a specific location in CGRAM (numbers 0-7).

```
\Rightarrow \text{led} = \text{CharLCD}(...)>>> smiley = (
... 0b00000,
... 0b01010,
```
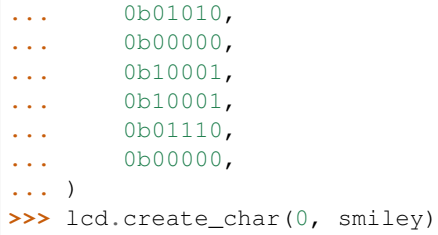

To actually show a stored character on the display, you can use hex escape codes with the location number you specified previously. For example, to write the character at location 3:

```
>>> lcd.write_string('\x03')
```
The escape code can also be embedded in a longer string:

**>>>** lcd.write\_string('Hello there **\x03**')

The following tool can help you to create your custom characters: <https://omerk.github.io/lcdchargen/>

# **3.3.5 Changing the Cursor Appearance**

The cursor appearance can be changed by setting the *[cursor\\_mode](#page-19-4)* property to one of the following three values:

- hide No cursor will be displayed
- line The cursor will be indicated with an underline
- blink The cursor will be indicated with a blinking square

# **3.3.6 Backlight Control**

### $I^2C$

If you're using an LCD connected through the  $I<sup>2</sup>C$  bus, you can directly turn on the backlight using the boolean [backlight\\_enabled](#page-18-1) property.

### **GPIO**

By setting the pin backlight parameter in the [CharLCD](#page-20-0) constructor, you can control a backlight circuit.

First of all, you need to build an external circuit to control the backlight, most LCD modules don't support it directly. You could do this for example by using a transistor and a pull-up resistor. Then connect the transistor to a GPIO pin and configure that pin using the pin\_backlight parameter in the constructor. If you use an active high circuit instead of active low, you can change that behavior by setting the backlight\_mode to either active\_high or active\_low. Now you can toggle the  $backlight\_enabled$  property to turn the backlight on and off.

### **pigpio**

When using the pigpio library, it is also possible to control the backlight with PWM.

The API is compatible to the backlight control of  $I^2C$  and GPIO explained above, but the backlight enabled property (and parameter) now also accepts a value between 0 and 1 as a backlight level (0 or False turns the

backlight off, 1 or True turns it on). The perceived brightness of the backlight should roughly correspond to the given value.

The PWM dimming of the backlight has to be enabled explicitly by setting the backlight\_pwm parameter to True during initialization of [CharLCD](#page-22-0). If this parameter is False (the default value), the interface only switches the backlight on and off. If this parameter is a number, dimming of the backlight is enabled and the value is interpreted as the PWM frequency in Hertz.

## **3.3.7 Contrast Control**

This is currently only possible with the pigpio backend.

#### **pigpio**

The API is similar to that controlling the backlight. The pin\_contrast specifies the pin connected to the LCDs contrast input. The contrast\_mode can be active\_high or active\_low and the contrast\_pwm sets the PWM frequency.

The [contrast](#page-23-1) property sets the contrast level. It should be a value between 0 and 1. It is also recognized as a parameter to [CharLCD](#page-22-0) to set the initial contrast level.

If you don't set the pin\_contrast parameter, the contrast control stays disabled.

## **3.3.8 Automatic Line Breaks**

By default, RPLCD tries to automatically insert line breaks where appropriate to achieve (hopefully) intuitive line wrapping.

Part of these rules is that manual linebreaks (either  $\ln \ln \ln \ln \ln$ ) that immediately follow an automatically issued line break are ignored.

If you want more control over line breaks, you can disable the automatic system by setting the auto\_linebreaks parameter of the CharLCD constructor to False.

```
lcd = CharLCD(..., auto_linebreaks=False)
```
### **3.3.9 Scrolling Text**

I wrote a blogpost on how to implement scrolling text: <https://blog.dbrgn.ch/2014/4/20/scrolling-text-with-rplcd/> To see the result, go to [https://www.youtube.com/watch?v=49RkQeiVTGU.](https://www.youtube.com/watch?v=49RkQeiVTGU)

### **3.3.10 Raw Commands**

You can send raw commands to the LCD with [command\(\)](#page-18-2) and write a raw byte to the LCD with  $write()$ . For more information, please refer to the Hitachi HD44780 datasheet.

# <span id="page-17-3"></span><span id="page-17-0"></span>**3.4 Troubleshooting**

### **3.4.1 Compatibility Mode**

Not all LCDs are made equal. It appears that some devices (especially those with non-original HD44780 controllers) don't run at the reference clock, and as such, are out of specification when it comes to timings.

If you've been experiencing [issues](https://github.com/dbrgn/RPLCD/issues/70) with garbled text occasionally on initialization/use of the display, try enabling the compatibility mode by passing compat\_mode=True to the CharLCD constructor.

### **3.4.2 TypeError: this constructor takes no arguments**

If you're getting this error, you are probably importing the CharLCD class the wrong way. If you use parallel (GPIO) mode, you should use from RPLCD.gpio import CharLCD. If you use I2C mode, you should use from RPLCD.i2c import CharLCD.

## **3.4.3 ValueError: Invalid GPIO numbering mode**

Since version 1.0.0, you need to explicitly specify the pin numbering mode. So if you're getting this error:

```
ValueError: Invalid GPIO numbering mode: numbering_mode=None, must be
either GPIO.BOARD or GPIO.BCM
```
...then you need to pass in the numbering\_mode explicitly:

```
import RPi.GPIO as GPIO
# For BOARD numbering
lcd = CharLCD(..., numbering_mode=GPIO.BOARD)
# For BCM numbering
lcd = CharLCD(..., numbering_mode=GPIO.BCM)
```
The numbering mode is important, if you're unsure which one to use, search on Google/DuckDuckGo to learn about the differences between the two numbering modes.

# <span id="page-17-1"></span>**3.5 API**

## **3.5.1 CharLCD (I<sup>2</sup>C)**

The main class for controlling  $I<sup>2</sup>C$  connected LCDs.

<span id="page-17-2"></span>class RPLCD.i2c.**CharLCD**(*i2c\_expander*, *address*, *expander\_params=None*, *port=1*, *cols=20*, *rows=4*, *dotsize=8*, *charmap='A02'*, *auto\_linebreaks=True*, *backlight\_enabled=True*) CharLCD via PCF8574 I2C port expander:

Pin mapping:

7 | 6 | 5 | 4 | 3 | 2 | 1 | 0 D7 | D6 | D5 | D4 | BL | EN | RW | RS

CharLCD via MCP23008 and MCP23017 I2C port expanders:

<span id="page-18-3"></span>Adafruit I2C/SPI LCD Backback is supported.

Warning: You might need a level shifter (that supports i2c) between the SCL/SDA connections on the MCP chip / backpack and the Raspberry Pi. Or you might damage the Pi and possibly any other 3.3V i2c devices connected on the i2c bus. Or cause reliability issues. The SCL/SDA are rated 0.7\*VDD on the MCP23008, so it needs 3.5V on the SCL/SDA when 5V is applied to drive the LCD.

The MCP23008 and MCP23017 needs to be connected exactly the same way as the backpack.

For complete schematics see the adafruit page at: <https://learn.adafruit.com/i2c-spi-lcd-backpack/>

4-bit operation. I2C only supported.

Pin mapping:

7 | 6 | 5 | 4 | 3 | 2 | 1 | 0 BL | D7 | D6 | D5 | D4 | E | RS | -

#### **Parameters**

- **address** ([int](https://docs.python.org/2.7/library/functions.html#int)) The I2C address of your LCD.
- **i2c** expander  $(string)$  $(string)$  $(string)$  Set your I<sup>2</sup>C chip type. Supported: "PCF8574", "MCP23008", "MCP23017".
- **expander\_params** (dictionary) Parameters for expanders, in a dictionary. Only needed for MCP23017 gpio\_bank - This must be either A or B

If you have a HAT, A is usually marked 1 and B is 2

Example: expander\_params={'gpio\_bank': 'A'}

- **port** ([int](https://docs.python.org/2.7/library/functions.html#int)) The I2C port number. Default: 1.
- **cols** ([int](https://docs.python.org/2.7/library/functions.html#int)) Number of columns per row (usually 16 or 20). Default: 20.
- **rows** ([int](https://docs.python.org/2.7/library/functions.html#int)) Number of display rows (usually 1, 2 or 4). Default: 4.
- **dotsize** ([int](https://docs.python.org/2.7/library/functions.html#int)) Some 1 line displays allow a font height of 10px. Allowed: 8 or 10. Default: 8.
- **charmap**  $(str)$  $(str)$  $(str)$  The character map used. Depends on your LCD. This must be either A00 or A02 or ST0B.
- **auto** linebreaks ([bool](https://docs.python.org/2.7/library/functions.html#bool)) Whether or not to automatically insert line breaks. Default: True.
- **backlight\_enabled** ([bool](https://docs.python.org/2.7/library/functions.html#bool)) Whether the backlight is enabled initially. Default: True.

#### <span id="page-18-1"></span>**backlight\_enabled**

Whether or not to enable the backlight. Either True or False.

#### <span id="page-18-0"></span>**clear**()

Overwrite display with blank characters and reset cursor position.

```
close(clear=False)
```

```
command(value)
```
Send a raw command to the LCD.

**cr**()

Write a carriage return  $(\n\chi r)$  character to the LCD.

#### <span id="page-19-6"></span>**create\_char**(*location*, *bitmap*)

Create a new character.

The HD44780 supports up to 8 custom characters (location 0-7).

#### Parameters

- **location** ([int](https://docs.python.org/2.7/library/functions.html#int)) The place in memory where the character is stored. Values need to be integers between 0 and 7.
- **bitmap** (tuple of int) The bitmap containing the character. This should be a tuple of 8 numbers, each representing a 5 pixel row.

Raises **[AssertionError](https://docs.python.org/3/library/exceptions.html#AssertionError)** – Raised when an invalid location is passed in or when bitmap has an incorrect size.

Example:

```
>>> smiley = (
... 0b00000,
... 0b01010,
... 0b01010,
... 0b00000,
... 0b10001,
... 0b10001,
... 0b01110,
... 0b00000,
... )
>>> lcd.create_char(0, smiley)
```
#### **crlf**()

Write a line feed and a carriage return  $(\n\cdot r \cdot n)$  character to the LCD.

#### <span id="page-19-4"></span>**cursor\_mode**

How the cursor should behave (hide, line or blink).

#### <span id="page-19-1"></span>**cursor\_pos**

The cursor position as a 2-tuple (row, col).

#### <span id="page-19-3"></span>**display\_enabled**

Whether or not to display any characters.

### <span id="page-19-2"></span>**home**()

Set cursor to initial position and reset any shifting.

#### **lf**()

Write a line feed  $(\n\cdot n)$  character to the LCD.

#### **shift\_display**(*amount*)

Shift the display. Use negative amounts to shift left and positive amounts to shift right.

#### **text\_align\_mode**

The text alignment (left or right).

#### <span id="page-19-5"></span>**write**(*value*)

Write a raw byte to the LCD.

#### **write\_shift\_mode**

The shift mode when writing (cursor or display).

#### <span id="page-19-0"></span>**write\_string**(*value*)

Write the specified unicode string to the display.

To control multiline behavior, use newline  $(\nabla n)$  and carriage return  $(\nabla r)$  characters.

<span id="page-20-1"></span>Lines that are too long automatically continue on next line, as long as auto linebreaks has not been disabled.

Make sure that you're only passing unicode objects to this function. The unicode string is then converted to the correct LCD encoding by using the charmap specified at instantiation time.

If you're dealing with bytestrings (the default string type in Python 2), convert it to a unicode object using the .decode(encoding) method and the appropriate encoding. Example for UTF-8 encoded strings:

```
>>> bstring = 'Temperature: 30°C'
>>> bstring
'Temperature: 30°C'
>>> bstring.decode('utf-8')
u'Temperature: 30°C'
```
### **3.5.2 CharLCD (GPIO)**

The main class for controlling GPIO (parallel) connected LCDs.

```
class RPLCD.gpio.CharLCD(numbering_mode=None, pin_rs=None, pin_rw=None, pin_e=None,
                           pins_data=None, pin_backlight=None, backlight_mode='active_low',
                            backlight_enabled=True, cols=20, rows=4, dotsize=8, charmap='A02',
                            auto_linebreaks=True, compat_mode=False)
```
Character LCD controller.

The default pin numbers are based on the BOARD numbering scheme (1-26).

You can save 1 pin by not using RW. Set pin\_rw to None if you want this.

#### Parameters

- **pin**  $rs$  ([int](https://docs.python.org/2.7/library/functions.html#int)) Pin for register select (RS). Default: 15.
- **pin**  $rw(int)$  $rw(int)$  $rw(int)$  Pin for selecting read or write mode (R/W). Set this to None for read only mode. Default: 18.
- **pin\_e** ([int](https://docs.python.org/2.7/library/functions.html#int)) Pin to start data read or write (E). Default: 16.
- **pins\_data** (list of int) List of data bus pins in 8 bit mode (DB0-DB7) or in 4 bit mode (DB4-DB7) in ascending order. Default: [21, 22, 23, 24].
- **pin\_backlight** ([int](https://docs.python.org/2.7/library/functions.html#int)) Pin for controlling backlight on/off. Set this to None for no backlight control. Default: None.
- **backlight\_mode**  $(str)$  $(str)$  $(str)$  Set this to either active\_high or active\_low to configure the operating control for the backlight. Has no effect if pin\_backlight is None
- **backlight** enabled  $(bood)$  Whether the backlight is enabled initially. Default: True. Has no effect if pin\_backlight is None
- **numbering\_mode** ([int](https://docs.python.org/2.7/library/functions.html#int)) Which scheme to use for numbering of the GPIO pins, either GPIO.BOARD or GPIO.BCM. Default: GPIO.BOARD (1-26).
- **rows** ([int](https://docs.python.org/2.7/library/functions.html#int)) Number of display rows (usually 1, 2 or 4). Default: 4.
- **cols** ([int](https://docs.python.org/2.7/library/functions.html#int)) Number of columns per row (usually 16 or 20). Default 20.
- **dotsize** ([int](https://docs.python.org/2.7/library/functions.html#int)) Some 1 line displays allow a font height of 10px. Allowed: 8 or 10. Default: 8.
- **charmap**  $(str)$  $(str)$  $(str)$  The character map used. Depends on your LCD. This must be either A00 or A02 or ST0B. Default: A02.
- <span id="page-21-2"></span>• **auto** linebreaks ([bool](https://docs.python.org/2.7/library/functions.html#bool)) – Whether or not to automatically insert line breaks. Default: True.
- **compat\_mode** ([bool](https://docs.python.org/2.7/library/functions.html#bool)) Whether to run additional checks to support older LCDs that may not run at the reference clock (or keep up with it).

#### <span id="page-21-1"></span>**backlight\_enabled**

Whether or not to turn on the backlight.

#### **clear**()

Overwrite display with blank characters and reset cursor position.

```
close(clear=False)
```
#### **command**(*value*)

Send a raw command to the LCD.

#### **cr**()

Write a carriage return  $(\n\chi r)$  character to the LCD.

**create\_char**(*location*, *bitmap*)

Create a new character.

The HD44780 supports up to 8 custom characters (location 0-7).

#### Parameters

- **location** ([int](https://docs.python.org/2.7/library/functions.html#int)) The place in memory where the character is stored. Values need to be integers between 0 and 7.
- **bitmap** (tuple of int) The bitmap containing the character. This should be a tuple of 8 numbers, each representing a 5 pixel row.

Raises **[AssertionError](https://docs.python.org/3/library/exceptions.html#AssertionError)** – Raised when an invalid location is passed in or when bitmap has an incorrect size.

#### Example:

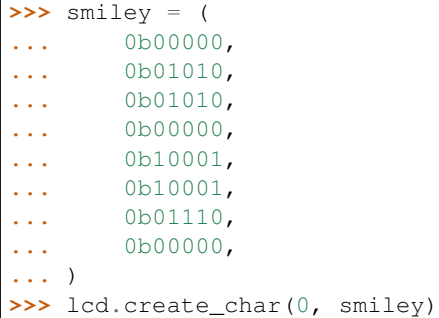

#### **crlf**()

Write a line feed and a carriage return  $(\n\cdot r \cdot n)$  character to the LCD.

#### **cursor\_mode**

How the cursor should behave (hide, line or blink).

#### **cursor\_pos**

The cursor position as a 2-tuple (row, col).

#### **display\_enabled**

Whether or not to display any characters.

#### **home**()

Set cursor to initial position and reset any shifting.

#### <span id="page-22-1"></span>**lf**()

Write a line feed  $(\n\overline{\wedge})$  character to the LCD.

#### **shift\_display**(*amount*)

Shift the display. Use negative amounts to shift left and positive amounts to shift right.

```
text_align_mode
```
The text alignment (left or right).

**write**(*value*)

Write a raw byte to the LCD.

#### **write\_shift\_mode**

The shift mode when writing (cursor or display).

#### **write\_string**(*value*)

Write the specified unicode string to the display.

To control multiline behavior, use newline  $(\nabla n)$  and carriage return  $(\nabla r)$  characters.

Lines that are too long automatically continue on next line, as long as  $auto$  linebreaks has not been disabled.

Make sure that you're only passing unicode objects to this function. The unicode string is then converted to the correct LCD encoding by using the charmap specified at instantiation time.

If you're dealing with bytestrings (the default string type in Python 2), convert it to a unicode object using the .decode(encoding) method and the appropriate encoding. Example for UTF-8 encoded strings:

```
>>> bstring = 'Temperature: 30°C'
>>> bstring
'Temperature: 30°C'
>>> bstring.decode('utf-8')
u'Temperature: 30°C'
```
# **3.5.3 CharLCD (pigpio)**

The main class for controlling LCDs through [pigpio.](http://abyz.me.uk/rpi/pigpio/)

<span id="page-22-0"></span>class RPLCD.pigpio.**CharLCD**(*pi*, *pin\_rs=None*, *pin\_rw=None*, *pin\_e=None*, *pin\_e2=None*, *pins\_data=None*, *pin\_backlight=None*, *backlight\_mode='active\_low'*, *backlight\_pwm=False*, *backlight\_enabled=True*, *pin\_contrast=None*, *contrast\_mode='active\_high'*, *contrast\_pwm=None*, *contrast=0.5*, *cols=20*, *rows=4*, *dotsize=8*, *charmap='A02'*, *auto\_linebreaks=True*)

Character LCD controller.

The pin numbers are based on the BCM numbering scheme!

You can save 1 pin by not using RW. Set pin\_rw to None if you want this.

#### Parameters

- **pi** (pigpio.pi object) A pigpio.pi object to access the GPIOs.
- **pin\_rs** ([int](https://docs.python.org/2.7/library/functions.html#int)) Pin for register select (RS). Default: 15.
- **pin\_rw** ([int](https://docs.python.org/2.7/library/functions.html#int)) Pin for selecting read or write mode (R/W). Set this to None for read only mode. Default: 18.
- **pin\_e** ([int](https://docs.python.org/2.7/library/functions.html#int)) Pin to start data read or write (E). Default: 16.
- <span id="page-23-2"></span>• **pins** data (list of int) – List of data bus pins in 8 bit mode (DB0-DB7) or in 4 bit mode (DB4-DB7) in ascending order. Default: [21, 22, 23, 24].
- **pin\_backlight** ([int](https://docs.python.org/2.7/library/functions.html#int)) Pin for controlling backlight on/off. Set this to None for no backlight control. Default: None.
- **backlight** mode  $(str)$  $(str)$  $(str)$  Set this to either active high or active low to configure the operating control for the backlight. Has no effect if pin\_backlight is None.
- **backlight\_pwm** ([bool](https://docs.python.org/2.7/library/functions.html#bool) or [int](https://docs.python.org/2.7/library/functions.html#int)) Set this to True, if you want to enable PWM for the backlight with the default PWM frequency. Set this to the frequency (in Hz) of the PWM for the backlight or to False to disable PWM for the backlight. Default: False. Has no effect if pin\_backlight is None.
- **backlight\_enabled** ([bool](https://docs.python.org/2.7/library/functions.html#bool) or [float](https://docs.python.org/2.7/library/functions.html#float)) Whether the backlight is enabled initially. If backlight\_pwm is True, this can be a value between 0 and 1, specifying the initial backlight level. Default: True. Has no effect if pin\_backlight is None.
- **pin\_contrast** ([int](https://docs.python.org/2.7/library/functions.html#int)) Pin for controlling LCD contrast. Set this to None for no contrast control. Default: None.
- **contrast\_mode** ([str](https://docs.python.org/2.7/library/functions.html#str)) Set this to either active\_high or active\_low to configure the operating control for the LCD contrast. Has no effect if pin\_contrast is None.
- **contrast\_pwm** ([int](https://docs.python.org/2.7/library/functions.html#int)) Set this to the frequency (in Hz) of the PWM for the LCD contrast if you want to change the default value. Has no effect if pin\_contrast is None.
- **contrast**  $(f \text{lost}) A$  value between 0 and 1, specifying the initial LCD contrast. Default: 0.5. Has no effect if pin\_contrast is None
- **rows** ([int](https://docs.python.org/2.7/library/functions.html#int)) Number of display rows (usually 1, 2 or 4). Default: 4.
- **cols** ([int](https://docs.python.org/2.7/library/functions.html#int)) Number of columns per row (usually 16 or 20). Default 20.
- **dotsize** ([int](https://docs.python.org/2.7/library/functions.html#int)) Some 1 line displays allow a font height of 10px. Allowed: 8 or 10. Default: 8.
- **charmap**  $(str)$  $(str)$  $(str)$  The character map used. Depends on your LCD. This must be either A00 or A02 or ST0B. Default: A02.
- **auto\_linebreaks** ( $boo1$ ) Whether or not to automatically insert line breaks. Default: True.

#### <span id="page-23-0"></span>**backlight\_enabled**

Turn on/off or set the brightness of the backlight.

#### **clear**()

Overwrite display with blank characters and reset cursor position.

```
close(clear=False)
```

```
command(value)
```
Send a raw command to the LCD.

#### <span id="page-23-1"></span>**contrast**

Set the LCD contrast.

**cr**()

Write a carriage return  $(\n\chi r)$  character to the LCD.

#### **create\_char**(*location*, *bitmap*)

Create a new character.

The HD44780 supports up to 8 custom characters (location 0-7).

#### <span id="page-24-0"></span>Parameters

- **location** ([int](https://docs.python.org/2.7/library/functions.html#int)) The place in memory where the character is stored. Values need to be integers between 0 and 7.
- **bitmap** (tuple of int) The bitmap containing the character. This should be a tuple of 8 numbers, each representing a 5 pixel row.
- Raises **[AssertionError](https://docs.python.org/3/library/exceptions.html#AssertionError)** Raised when an invalid location is passed in or when bitmap has an incorrect size.

Example:

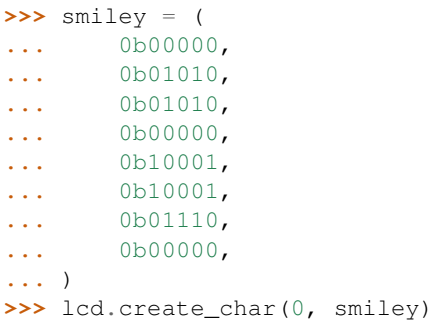

#### **crlf**()

Write a line feed and a carriage return  $(\n\cdot r \cdot n)$  character to the LCD.

#### **cursor\_mode**

How the cursor should behave (hide, line or blink).

#### **cursor\_pos**

The cursor position as a 2-tuple (row, col).

#### **display\_enabled**

Whether or not to display any characters.

#### **home**()

Set cursor to initial position and reset any shifting.

#### **lf**()

Write a line feed  $(\n\cdot n)$  character to the LCD.

#### **shift\_display**(*amount*)

Shift the display. Use negative amounts to shift left and positive amounts to shift right.

#### **text\_align\_mode**

The text alignment (left or right).

#### **write**(*value*)

Write a raw byte to the LCD.

#### **write\_shift\_mode**

The shift mode when writing (cursor or display).

#### **write\_string**(*value*)

Write the specified unicode string to the display.

To control multiline behavior, use newline  $(\nabla n)$  and carriage return  $(\nabla r)$  characters.

Lines that are too long automatically continue on next line, as long as  $\text{auto\_lines}$  has not been disabled.

Make sure that you're only passing unicode objects to this function. The unicode string is then converted to the correct LCD encoding by using the charmap specified at instantiation time.

If you're dealing with bytestrings (the default string type in Python 2), convert it to a unicode object using the .decode(encoding) method and the appropriate encoding. Example for UTF-8 encoded strings:

```
>>> bstring = 'Temperature: 30°C'
>>> bstring
'Temperature: 30°C'
>>> bstring.decode('utf-8')
u'Temperature: 30°C'
```
Indices and tables

- <span id="page-26-0"></span>• genindex
- modindex
- search

# Index

# B

backlight\_enabled (RPLCD.gpio.CharLCD attribute), [18](#page-21-2) backlight\_enabled (RPLCD.i2c.CharLCD attribute), [15](#page-18-3) backlight\_enabled (RPLCD.pigpio.CharLCD attribute), [20](#page-23-2)

# C

CharLCD (class in RPLCD.gpio), [17](#page-20-1) CharLCD (class in RPLCD.i2c), [14](#page-17-3) CharLCD (class in RPLCD.pigpio), [19](#page-22-1) clear() (RPLCD.gpio.CharLCD method), [18](#page-21-2) clear() (RPLCD.i2c.CharLCD method), [15](#page-18-3) clear() (RPLCD.pigpio.CharLCD method), [20](#page-23-2) close() (RPLCD.gpio.CharLCD method), [18](#page-21-2) close() (RPLCD.i2c.CharLCD method), [15](#page-18-3) close() (RPLCD.pigpio.CharLCD method), [20](#page-23-2) command() (RPLCD.gpio.CharLCD method), [18](#page-21-2) command() (RPLCD.i2c.CharLCD method), [15](#page-18-3) command() (RPLCD.pigpio.CharLCD method), [20](#page-23-2) contrast (RPLCD.pigpio.CharLCD attribute), [20](#page-23-2) cr() (RPLCD.gpio.CharLCD method), [18](#page-21-2) cr() (RPLCD.i2c.CharLCD method), [15](#page-18-3) cr() (RPLCD.pigpio.CharLCD method), [20](#page-23-2) create\_char() (RPLCD.gpio.CharLCD method), [18](#page-21-2) create\_char() (RPLCD.i2c.CharLCD method), [15](#page-18-3) create\_char() (RPLCD.pigpio.CharLCD method), [20](#page-23-2) crlf() (RPLCD.gpio.CharLCD method), [18](#page-21-2) crlf() (RPLCD.i2c.CharLCD method), [16](#page-19-6) crlf() (RPLCD.pigpio.CharLCD method), [21](#page-24-0) cursor\_mode (RPLCD.gpio.CharLCD attribute), [18](#page-21-2) cursor\_mode (RPLCD.i2c.CharLCD attribute), [16](#page-19-6) cursor\_mode (RPLCD.pigpio.CharLCD attribute), [21](#page-24-0) cursor\_pos (RPLCD.gpio.CharLCD attribute), [18](#page-21-2) cursor\_pos (RPLCD.i2c.CharLCD attribute), [16](#page-19-6) cursor\_pos (RPLCD.pigpio.CharLCD attribute), [21](#page-24-0)

# D

display\_enabled (RPLCD.gpio.CharLCD attribute), [18](#page-21-2) display\_enabled (RPLCD.i2c.CharLCD attribute), [16](#page-19-6)

display\_enabled (RPLCD.pigpio.CharLCD attribute), [21](#page-24-0)

# H

home() (RPLCD.gpio.CharLCD method), [18](#page-21-2) home() (RPLCD.i2c.CharLCD method), [16](#page-19-6) home() (RPLCD.pigpio.CharLCD method), [21](#page-24-0)

# L

lf() (RPLCD.gpio.CharLCD method), [19](#page-22-1) lf() (RPLCD.i2c.CharLCD method), [16](#page-19-6) lf() (RPLCD.pigpio.CharLCD method), [21](#page-24-0)

# S

shift\_display() (RPLCD.gpio.CharLCD method), [19](#page-22-1) shift\_display() (RPLCD.i2c.CharLCD method), [16](#page-19-6) shift\_display() (RPLCD.pigpio.CharLCD method), [21](#page-24-0)

# T

text\_align\_mode (RPLCD.gpio.CharLCD attribute), [19](#page-22-1) text\_align\_mode (RPLCD.i2c.CharLCD attribute), [16](#page-19-6) text\_align\_mode (RPLCD.pigpio.CharLCD attribute), [21](#page-24-0)

# W

write() (RPLCD.gpio.CharLCD method), [19](#page-22-1) write() (RPLCD.i2c.CharLCD method), [16](#page-19-6) write() (RPLCD.pigpio.CharLCD method), [21](#page-24-0) write\_shift\_mode (RPLCD.gpio.CharLCD attribute), [19](#page-22-1) write\_shift\_mode (RPLCD.i2c.CharLCD attribute), [16](#page-19-6) write shift mode (RPLCD.pigpio.CharLCD attribute), [21](#page-24-0) write\_string() (RPLCD.gpio.CharLCD method), [19](#page-22-1)

write\_string() (RPLCD.i2c.CharLCD method), [16](#page-19-6) write\_string() (RPLCD.pigpio.CharLCD method), [21](#page-24-0)